# **Aplicaciones de Inventario**

[Inventario](http://intrusos.info/doku.php?id=tag:inventario&do=showtag&tag=Inventario)

- GLPI
- Windows Inventory
- OCS Inventory NG
- Steel Inventory
- Net-SNMP
- Cheops-ng <http://cheops-ng.sourceforge.net/>
- Ouaoar

# **GLPI**

## **Plugins**

### **Instalación del plugin Network Architecture**

Sitio oficial del plugin <https://forge.indepnet.net/projects/show/archires>Este plugin nos permite obtener una representación gráfica de nuestra red. Para poder instalarlo necesitamos hacer unos pasos previos en nuestro servidor que tienen una versión de Centos 5.x.

Entramos a la consola del servidor e instalamos el paquete graphviz.

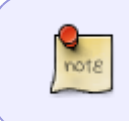

Ojo la versión que instalemos tiene que ser superior a la que aparece en los repositorios que trae el centos por defecto y para ello vamos a utilizar el respositorio de rpmforge temporalmente

### **yum** --enablerepo=rpmforge **install** graphviz

### **descargamos el plugin de Network Architecture**

#### **wget** -c https://forge.indepnet.net/attachments/download/1568/archires-2.1.0.tar.gz

Debemos de descomprimirlo en /var/www/html/glpi-0.84.2/plugins/

Una vez descomprimido accedemos al glpi→Configuración→plugins y pulsamos sobre el botón de instalar de dicho plugin.

A su vez descargamos iconos de imágenes de las referencias que aparecen al final de la página, y los copiamos en la carpeta /var/www/html/glpi/plugins/archires/pics

#### **Uso**

#### [https://forge.indepnet.net/projects/archires/wiki/En\\_utilisation\\_](https://forge.indepnet.net/projects/archires/wiki/En_utilisation_)

Una vez instalado debemos de asociar las imágenes a los elementos de nuestra red. Para ello pulsamos sobre glpi→configuración→plugins→network architectures

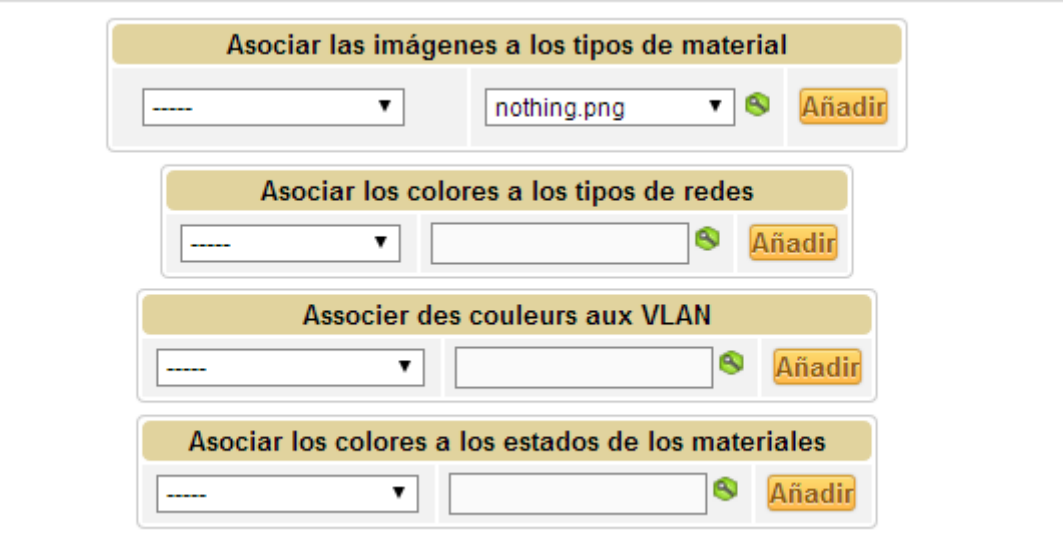

[asociamos los distintos elementos y definimos los colores de las conexiones y de las vlans](http://intrusos.info/lib/exe/detail.php?id=aplicaciones%3Ainventario&media=aplicaciones:architectures_2.png)

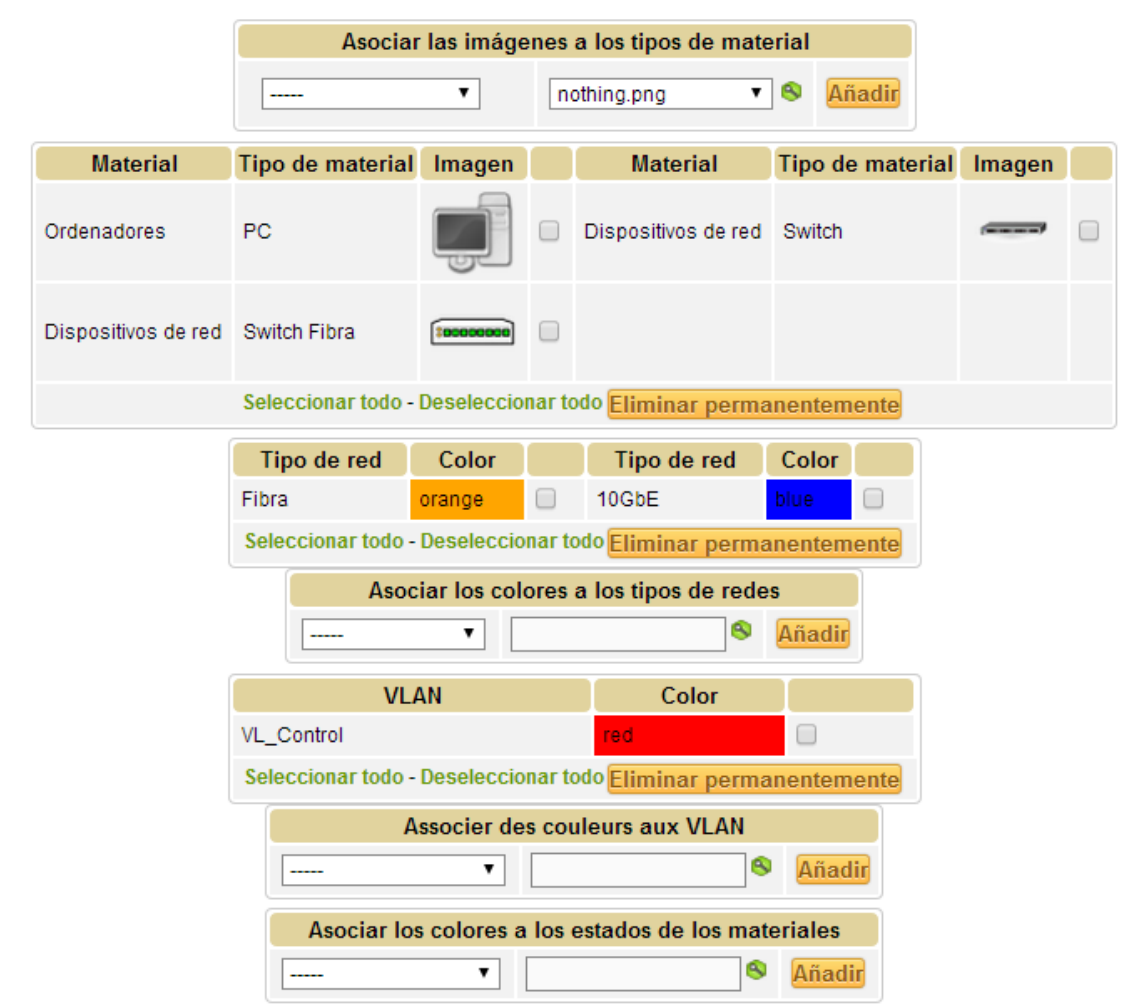

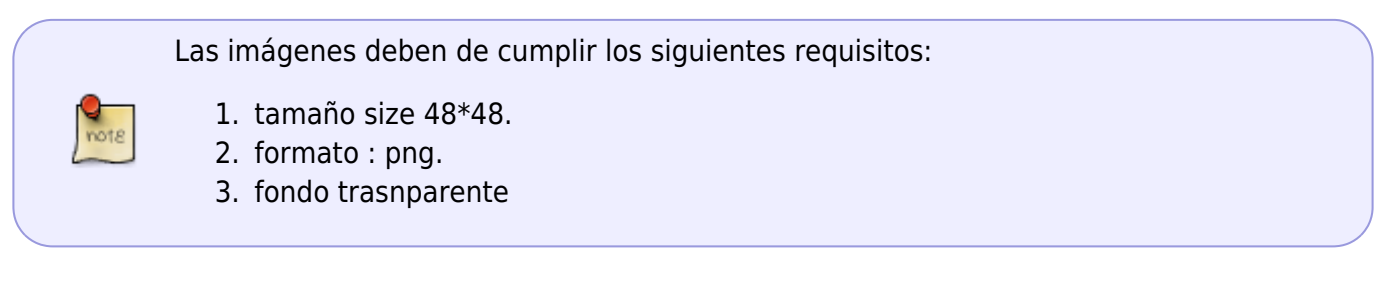

Una vez definidas las asociaciones de elementos el sigiuente paso será crearnos una o varias vistas. Para ello vamos a glpi→Plugins→Network Architectures

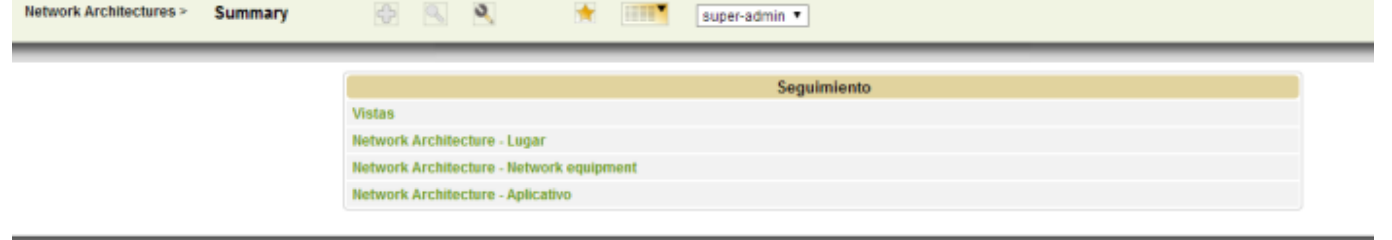

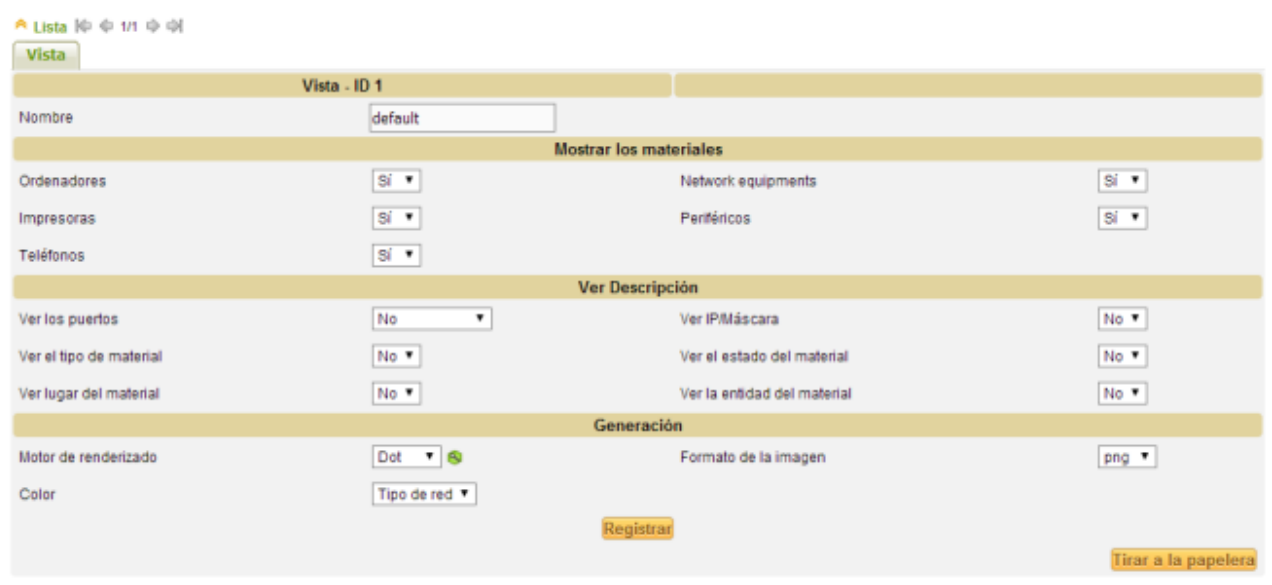

Una vez creada las vistas podemos crear otras por lugar, de un determinado equipamiento de la red o por aplicativo

# **Referencias**

- [http://www.glpi-project.org/wiki/doku.php?id=en:plugins#b\\_update\\_of\\_an\\_existing\\_plugin](http://www.glpi-project.org/wiki/doku.php?id=en:plugins#b_update_of_an_existing_plugin)
- Images free of copyright (check on the site)<http://www.icone-gif.com/icone/png/>
- Images free of copyright http://tango.freedesktop.org/Tango Icon Gallery
- Imágenes [https://forge.indepnet.net/svn/archires/wiki/pack.mg\\_dvl.zip](https://forge.indepnet.net/svn/archires/wiki/pack.mg_dvl.zip)

From: <http://intrusos.info/> - **LCWIKI**

Permanent link: **<http://intrusos.info/doku.php?id=aplicaciones:inventario&rev=1396857811>**

Last update: **2023/01/18 13:50**

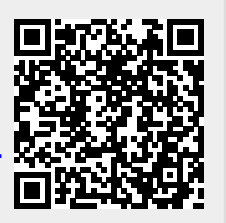